## Help Guide 10b How do I completely remove the Diligence WiFi Software from my PC?

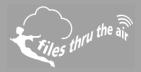

## **■**10 **■**8 **③**7 | **□**PC

## What is this?

• This Help Guide refers to the Comark Diligence WiFi Software

How do I completely remove the Diligence WiFi software from my PC?

1. Uninstall the Diligence WiFi Software.

Windows XP/Vista : use **Control Panel | Add or Remove Programs** Window 7 : use **Control Panel | Programs** Windows 8 & 10 : search **Programs and Features**.

Locate the Diligence WiFi Software in the list and select Remove or Uninstall.

- Completely remove the folder Program Files\Comark\Diligence WiFi.
  This might be Program Files (x86) \Comark\Diligence Wifi on some operating systems.
- Completely remove the folder My Documents\Diligence WiFi.
  This might be Documents\Diligence WiFi on some operating systems, or ..\Diligence WiFi Professional on some installations.
- Delete the file My Documents\config.wft.
  This might be Documents\config.wft on some operating systems.

The software and any related data is completely removed.